Desktop<sup>>></sup>

**Forschung und Wissensmanagement**  MDZ KICK

### **Variante 1 Swisscom-Router direkt ans Netzwerk angeschlossen fixe IP-Adressen (kein DHCP)**

1. Aufrufen des «Netz- und Freigabecenters».

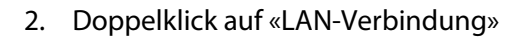

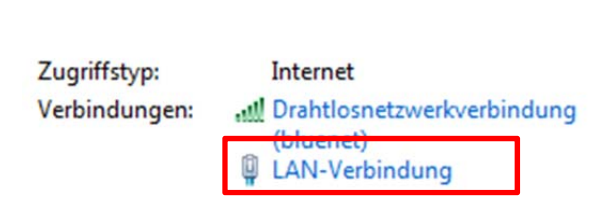

14:07

Netzwerk- und Freigabecenter öffnen

 $\begin{bmatrix} 1 & 1 \\ 1 & 1 \end{bmatrix}$ 

Ġ

3. Klick auf «Eigenschaften»

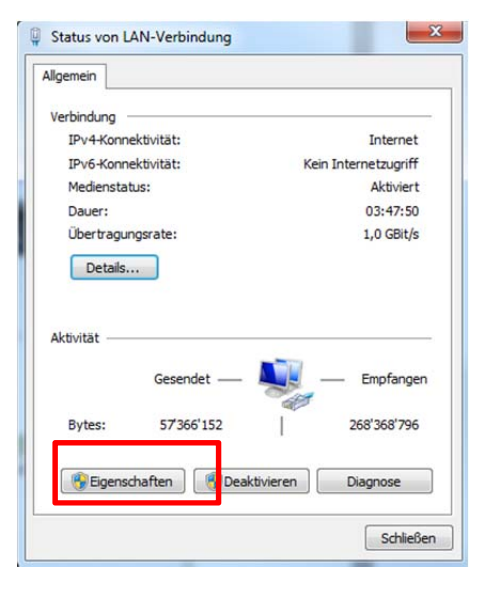

4. Doppelklick auf «Internetprotokoll (TCP/IP)»

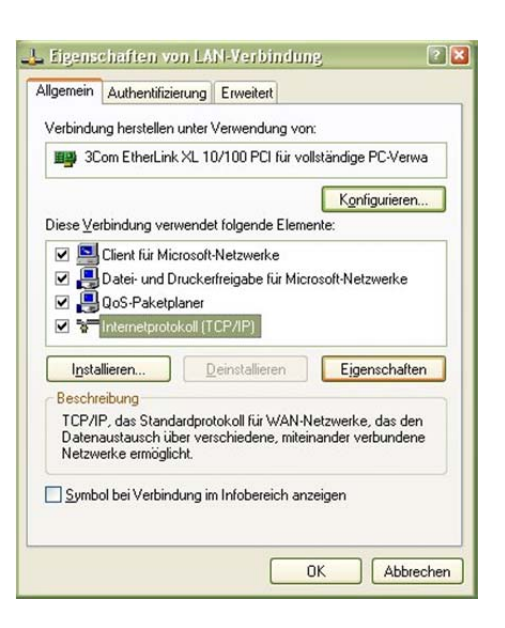

Tel. +41 (0)71 678 57 75 Fax +41 (0)71 678 56 97 bildungsserver.phtg.ch

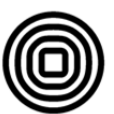

#### **Forschung und Wissensmanagement**  MDZ KICK

5. Eintrag der angegebenen Werte, wobei **XX** durch den für das Schulhausnetz geltenden Wert zu ersetzen ist und **YY** individuell für jeden Computer aus dem Bereich 2 … 254 gewählt werden kann (wobei Werte kleiner als 10 oder 20 sinnvollerweise für Ser-ver, Netzwerkdrucker etc. reserviert bleiben)

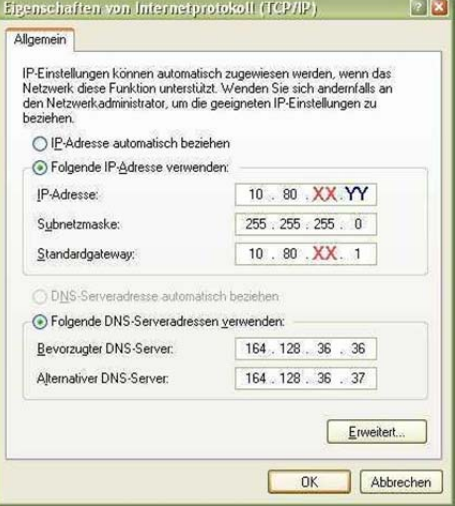

Nach dem Klick auf «OK» - «OK» - «Schliessen» und dem Schliessen des Fensters der

Netzwerkverbindungen sind die Einstellungen vorgenommen und der Zugang zum Internet ist gewährleistet.

Damit hat nun jeder Computer eine fixe IP-Adresse und es ist ihm das Gateway ins Internet mitgeteilt worden.

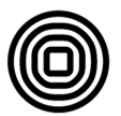

**Forschung und Wissensmanagement**  MDZ KICK

### **Variante 2: Swisscom-Router direkt ans Netzwerk angeschlossen dynamische IP-Adressen mit DHCP-Server**

Der DHCP-Server muss korrekt konfiguriert werden, d.h. es muss ihm der Bereich der IP-Adressen mitgeteilt werden, die er den Computern zuweisen kann. Das könnte z.B. 10.80.**XX**.20 bis 10.80.**XX**.254 sein, wobei **XX** durch den für das Schulhausnetz geltenden Wert zu ersetzen ist. Damit können tiefere Adressen für Server, Netzwerkdrucker etc. genutzt werden.

Weiter muss der DHCP-Server die IP-Adresse des Gateways ins Internet kennen, also 10.80.**XX**.1. Ebenso sind die Adressen des DNS-Servers einzutragen, also 164.128.36.36 und 164.128.36.37.

Um die Computer zu konfigurieren befolgt man die Schritte 1 … 4 von Variante 1.

5. «IP-Adresse automatisch beziehen» und «DNS-Serveradresse automatisch beziehen» auswählen

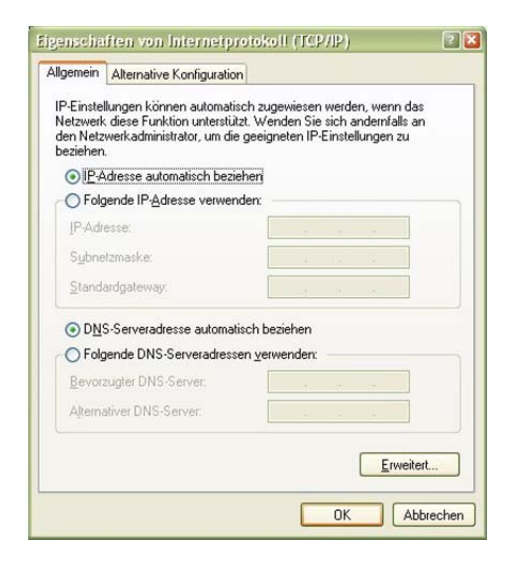

Nach dem Klick auf «OK» - «OK» - «Schliessen» und dem Schliessen des Fensters der Netzwerkverbindungen sind die Einstellungen vorgenommen und der Zugang zum Internet ist gewährleistet.

Damit bekommt nun jeder Computer eine dynamische IP-Adresse zugewiesen und es wird ihm das Gateway ins Internet mitgeteilt.

Tel. +41 (0)71 678 57 75 Fax +41 (0)71 678 56 97 bildungsserver.phtg.ch

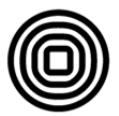

**Forschung und Wissensmanagement**  MDZ KICK

### **Variante 3: Zwischen Swisscom-Router und dem Netzwerk steht eine Firewall ohne DHCP-Funktion**

Die Firewall muss korrekt konfiguriert werden.

- Dem Anschluss, an dem der Swisscom-Router angeschlossen ist, muss eine IP-Adresse zugewiesen werden (z.B. 10.80.**XX**.2) und die IP-Adresse des Swisscom-Routers mitgeteilt werden, also 10.80. **XX**.1, wobei **XX** jeweils durch den für das Schulhausnetz geltenden Wert zu ersetzen ist.
- Der Anschluss, an dem das Netzwerk der Schule angeschlossen ist, muss selber eine IP-Adresse und eine Subnetz-Maske erhalten (z.B. 192.168.0.1 bzw. 255.255.255.0). Diese IP-Adresse ist das Gateway ins Internet.

Um die Computer zu konfigurieren befolgt man die Schritte 1 … 4 von Variante 1.

5. Eintrag der angegebenen Werte, wobei **YY** individuell für jeden Computer aus dem Bereich 2 … 254 gewählt werden kann (wo-bei Werte kleiner als 10 oder 20 sinnvollerweise für Server, Netz-werkdrucker etc. reserviert bleiben)

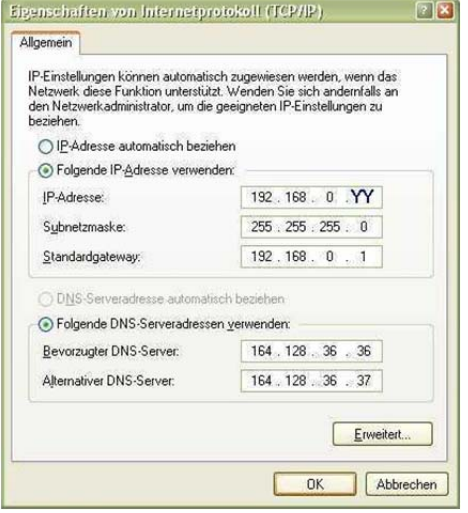

Nach dem Klick auf «OK» - «OK» - «Schliessen» und dem Schliessen des Fensters der Netzwerkverbindungen sind die Einstellungen vorgenommen und der Zugang zum Internet ist gewährleistet.

Damit hat nun jeder Computer eine fixe IP-Adresse und es ist ihm das Gateway ins Internet mitgeteilt worden.

Tel. +41 (0)71 678 57 75 Fax +41 (0)71 678 56 97 bildungsserver.phtg.ch

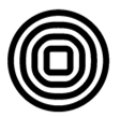

**Forschung und Wissensmanagement**  MDZ KICK

### **Variante 4: Zwischen Swisscom-Router und dem Netzwerk steht eine Firewall mit DHCP-Funktion**

Die Firewall muss korrekt konfiguriert werden.

- Dem Anschluss, an dem der Swisscom-Router angeschlossen ist, muss eine IP-Adresse zugewiesen werden (z.B. 10.80.**XX**.2) und die IP-Adresse des Swisscom-Routers mitgeteilt werden, also 10.80. **XX**.1, wobei **XX** jeweils durch den für das Schulhausnetz geltenden Wert zu ersetzen ist. Weiter sind die Adressen des DNS-Servers einzutragen, also 164.128.36.36 und 164.128.36.37.
- Der Anschluss, an dem das Netzwerk der Schule angeschlossen ist, muss selber IP-Adresse und Subnetz-Maske erhalten (z.B. 192.168.0.1 bzw. 255.255.255.0) und es muss dem DHCP-Server der Firewall der Bereich der IP-Adressen mitgeteilt werden, die er den Computern zuweisen kann. Das könnte z.B. 192.168.0.20 bis 192.168.0.254 sein. Damit können tiefere Adressen für Server, Netzwerkdrucker etc. genutzt werden. Ebenso sind die Adressen des DNS-Servers einzutragen, also 164.128.36.36 und 164.128.36.37.

Um die Computer zu konfigurieren geht man vor wie in Variante 2.

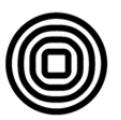